# **ManualInvestigarContrataciones Documentation**

*Versión latest*

**20 de agosto de 2019**

## 1. Líneas para investigar

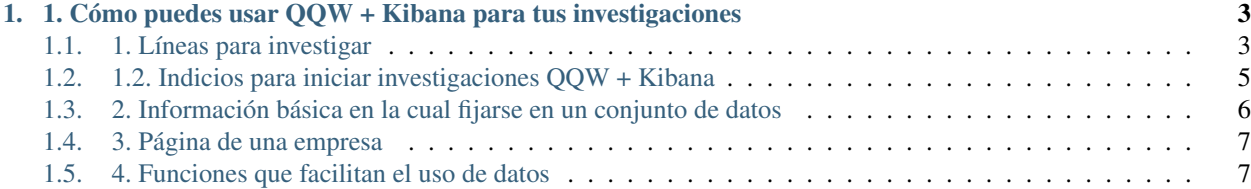

Este manual es una iniciativa del [Proyecto sobre Organización, Desarrollo, Educación e Investigación \(PODER\)](https://www.projectpoder.org/es) realizado por Claudia Ocaranza para facilitar el trabajo de investigación con contratos a partir de la plataforma [QuiénEs-](https://www.quienesquien.wiki)[Quién.Wiki](https://www.quienesquien.wiki) . Para dudas, comentarios o mejoras escribir a [info@quienesquien.wiki](mailto:info@quienesquien.wiki) .

## CAPÍTULO 1

### <span id="page-6-0"></span>1. Cómo puedes usar QQW + Kibana para tus investigaciones

QQW es una herramienta que reúne casi 4 millones de contratos, datos de cerca de 228 mil empresas, más de 3 mil instituciones y más de 201 mil personas. Y aunque pareciera mucha información, hay diversas formas de obtener el máximo provecho, en especial para hacer investigaciones periodísticas.

Por eso, ante el mar de datos que hay en QQW, que utiliza la herramienta de elastic search Kibana para montar los datos, presentamos este manual que puede ayudar a investigadores y periodistas en sus búsquedas.

Para empezar, algunas preguntas disparadoras que pueden ser resueltas con QQW:

Sobre contratos e instituciones \* ¿Cuántos contratos hizo una dependencia de gobierno en un período? \* ¿Quiénes son los 10 proveedores que más dinero ganaron haciendo contratos con la administración pública? \* ¿Qué empresa es la que más dinero ganó vendiendo medicinas en el sexenio de Enrique Peña Nieto? \* ¿Cuántos contratos y por cuánto dinero ha obtenido América Móvil, la empresa del magnate Carlos Slim, con la SCT? \* ¿Cuántos contratos realizó por medio de adjudicación directa Presidencia durante 2017?

Sobre empresas (organizaciones) y personas \* ¿Quién es dueño o dueña de determinada empresa? \* ¿Cuáles son las empresas subsidiarias de una compañía? \* ¿Y los accionistas principales? \* Si es una empresa que cotiza en mercado de valores, ¿quiénes son sus consejeros?

### <span id="page-6-1"></span>**1.1 1. Líneas para investigar**

Incluso si no se tiene una pregunta disparadora, se pueden entender los datos como aquellos que nos pueden contar historias a partir de dos líneas:

- 1.1. Información cuantitativa
- $\blacksquare$  1.2. Información para obtener indicios para iniciar investigaciones

#### **1.1.1 1.1. Cuantitativa**

QQW es una excelente forma de encontrar datos cuantitativos generales como cuántos contratos tiene una dependencia o un proveedor, en qué periodo contrató más servicios, el contrato más alto y el más bajo en un periodo de tiempo, etc. Este método de búsqueda funciona generalmente cuando ya se tiene una investigación en curso y se buscan datos duros sobre los contratos de cierta dependencia o proveedor, o cuando se busca qué contratos se dieron bajo un contexto político en un periodo de tiempo.

Los filtros permiten buscar por proveedor, dependencia, vigencia de contrato, procedimiento de contratación e importe de contrato.

#### **1.1.1. Proveedores**

Este filtro resulta útil y básico cuando ya se tiene el nombre del proveedor que se está buscando. Cuando el presidente Andrés Manuel López Obrador publicó datos sobre las compras de medicinas por parte del IMSS y del ISSSTE1, muchos medios lo retomaron. Pero en PODER ya habíamos publicado, junto con El Universal Data, [reportajes sobre](https://www.rindecuentas.org/reportajes/2016/09/19/emporio-farmaceutico/) [la compra de medicamentos durante el primer trienio de Enrique Peña Nieto y los proveedores favoritos, como Grupo](https://www.rindecuentas.org/reportajes/2016/09/19/emporio-farmaceutico/) [Fármacos Especializados,](https://www.rindecuentas.org/reportajes/2016/09/19/emporio-farmaceutico/) gracias a los datos en QQW. Así, esta herramienta ofrece la posibilidad de adelantarse incluso a comunicados del gobierno.

Si quisiéramos buscar en QQW los contratos de Grupo Fármacos Especializados entre 2012 y 2018, sexenio de Enrique Peña Nieto:

- 1. Escribir "Grupo Farmacos Especializados"\* en el filtro de Proveedores.
- 2. Indicar el periodo de tiempo con los filtros de "Min start date" y "Max start date". Se debe teclear manualmente el día y seleccionar del listado el mes y el año.
- 3. Seleccionar el rango del monto o no seleccionar nada para que se muestren todos.
- 4. Dar click en "Filtrar". Se desplegarán los 5800 contratos.

En cada contrato se encontrará información relevante, como la fecha, el monto, el título del contrato, el tipo de adjudicación.

El proceso se puede repetir si se está investigando a una Dependencia en específico. Se indica el periodo de tiempo, se selecciona el filtro "Dependencia" y se escribe el nombre de la dependencia, por ejemplo, "Grupo Aeroportuario De La Ciudad de México, S.A. de C.V." \*.

#### **1.1.2 Procedimiento del contrato**

Existen tres tipos de procedimientos para contratar: licitación pública, adjudicación directa e invitación a cuando menos tres. Expertos han indicado que los dos últimos procedimientos son proclives para esconder corrupción y amiguismo.

En QQW se puede encontrar el número de contratos e importe dado a una empresa según el procedimiento.

Siguiendo con el ejemplo de Grupo Fármacos Especializados, si en el filtro "Tipo de Procedimiento" se selecciona "Adjudicación Directa", se obtiene un resultado de 3300 contratos, más de la mitad del total de contratos adjudicados a la empresa en el sexenio de EPN.

#### **1.1.3 Importe máximo de contrato**

Si se quiere encontrar el contrato más alto o el más bajo sólo se tiene que delimitar las fechas con los filtros de "Importe del Contrato": se puede usar los predeterminados de menor a 50 mil pesos, entre 50 mil y 200 mil, entre 200 mil y 500 mil, entre 500 mil y 10 millones y más de 10 de millones. También se puede teclear directamente una cifra en los campos Mínimo o Máximo.

Una característica importante es que se pueden Incluir contratos con importe desconocido.

Se puede saber que 10000 contratos de Grupo Fármacos Especializados entre 2012 y 2018, por ejemplo, tuvieron un importe entre 500 mil y 10 millones de pesos.

\*: *Es recomendable que para obtener resultados óptimos los nombres de las dependencias y de los proveedores sean exactos. Es recomendable también probar con diferentes formas de escribir el nombre del proveedor, pues debido a que no hay un estándar que tengan que seguir los servidores que capturan la información, es común que se encuentren diferentes formas de escribir el nombre de un mismo proveedor.*

## <span id="page-8-0"></span>**1.2 1.2. Indicios para iniciar investigaciones QQW + Kibana**

QQW utiliza Kibana para montar lo datos y alimentarse desde ahí. Kibana es una herramienta de elastic search. Estas dos herramientas juntas permiten encontrar patrones que revelan comportamientos poco comunes o valores que se salen de la normalidad en las compras públicas que pueden servir como indicios para iniciar una investigación.

Las Unidades Compradoras (UC) son los departamentos dentro de una dependencia, que hacen las compras públicas. Cada dependencia tiene diferentes UC y no existe una norma sobre cómo deberían estar organizadas, por servicios, geográficamente o de alguna otra forma, pero es importante conocer estas células de las dependencias porque finalmente ellas son las que contratan a los proveedores.

Por ejemplo, al analizar a la Comisión Federal de Electricidad en la plataforma TodosLosContratos, de PODER, se pueden encontrar los nombres de las UC, y ver que la CFE sigue un esquema de compra regional.

Con un indicio, el nombre de una empresa originaria de Jalisco, se puede seguir la pista de ese proveedor dentro de la CFE, y descubrir una red de compañías hermanas a las que la CFE les compró gran cantidad (en valor) de uniformes.

Para encontrar esas relaciones se busca "COMISIÓN FEDERAL DE ELECTRICIDAD" \*\* en el filtro de dependencia de QQW, y "maxi uniformes sa de cv" en el filtro de Proveedor. Aparecerán los contratos entre ambas. Se puede revisar los documentos adjuntos a algunos de los contratos y se verá que en más de una ocasión los competidores de Maxi Uniformes eran los mismos: Grupo Oficial y Comercializadora Hagre. Ese es nuestro segundo indicio.

Investigando a las tres empresas se encuentra que en realidad están relacionadas entre sí. Para entender bien el modus operandi de las firmas, se vuelve a usar QQW para encontrar ahora los contratos de Grupo Oficial y Comercializadora Hagre con la CFE.

Ahora tenemos tres indicios que indican que las empresas se conocen, que compiten entre ellas de manera amañada, que muchas UC de la CFE recuren a las mismas empresas sin importar de qué zona geográfica se trate. A partir de eso, se puede continuar la investigación periodística usando otras herramientas, como portales de contratación estatales y solicitudes de información. Así fue como realizamos en PODER el reportaje [Contratos a medida en la CFE.](https://www.rindecuentas.org/reportajes/2018/09/12/contratos-a-medida-en-la-cfe/)

Es importante aclarar que dadas las deficiencias en cómo se reportan los contratos públicos en México, y la dispersión de plataformas que existen para hacerlo, casi siempre será necesario ampliar las investigaciones por medio de solicitudes de información para obtener los contratos firmados, convenios modificatorios o facturas, pues esa información rara vez está adjunta en Compranet o el POT.

#### **1.2.1 1.2.1 Cómo encontrar malas prácticas en contratación**

Siguiendo con la crítica a las fallas de las dependencias para reportar sus contrataciones, y debido a que no hay incentivos, como una evaluación o la obligatoriedad por ley de hacer buenos reportes de sus contratos, es posible encontrar malas prácticas en cómo se contrata. Esos datos también pueden ser indicios para comenzar investigaciones.

En TodosLosContratos.mx, plataforma ligada a QQW, que evalúa cómo se contrata y cómo se reportan esas contrataciones en México, hemos encontrado algunas malas prácticas que puedes [leer aquí.](https://www.rindecuentas.org/reportajes/2019/08/20/10-malas-practicas-en-la-contratacion-publica-mexicana/) En este apartado explicamos cómo replicar la búsqueda desde QQW + Kibana para encontrar esos patrones extraños que no suman a la transparencia y rendición de cuentas.

Importes cero

Para encontrar los importes cero en Kibana es necesario filtrar por el índice de ocds-cnet, pues sólo es dataset tiene el campo de estatus en cada contrato. De hecho, si se cuentan los contratos con importe 0 en Compranet 3.0, la suma sube de 466 a 486. Después, se usa el filtro "alias\_contrato\_importe", con la opción de "is one of", y se escribe "0" y «0.00[»^1.](https://kibana-staging.quienesquien.wiki/goto/b9a2b0350353d0a1708cddc3aeb04756) Finalmente se usa el filtro "contracts.statusMxCnet" para buscar con la opción de "is", cuántos contratos aparecen con el estatus terminado, activo o expirado.

Títulos imprecisos

Títulos que no explican el servicio o bien contratado a profundidad, son títulos imprecisos. [\(Aquí puedes encontrar](https://todosloscontratos.mx/#metodologia) [más definición sobre esto.\)](https://todosloscontratos.mx/#metodologia) Para encontrar algunos basta escribir en el buscador de Kibana dentro del campo tender.title : "servicios profesionales". Otra forma de buscar los títulos incomprensibles es ver cada uno, seleccionando el filtro de tender.title ente los filtros disponibles en la columna de la izquierda en Kibana dentro de Discover[.^2](https://kibana-staging.quienesquien.wiki/goto/fc5b4e938af86c65665669e74a6f1478)

Campos cambiantes

Compranet se compone de dos datasets: Compranet 3.0, que contiene los contratos de 2002 a 2011 y Compranet, que contiene los contratos de 2010 a 2018. Ambas fuentes han sido incluidas en QuienEsQuien.Wiki / Kibana, y analizadas para encontrar malas prácticas a través de sus campos. A esto se suma que los campos del POT no replican muchos de los que existen en ambas versiones de Compranet. Pero los campos entre los diferentes datasets han ido cambiando, lo que hace difícil estandarizar la búsqueda de contratos.

"Algo tan simple como el campo que define si el procedimiento de la compra es adjudicación directa, invitación a tres o licitación en Compranet dependiendo de la fuente se llama "Tipo de procedimiento", "TIPO\_PROCEDIMIENTO" o "TIPO DE PROCEDIMIENTO", en el IMSS "Procedimiento de compra", en el POT "Procedimiento de contratación" y la API de contrataciones abiertas de la APF que se puede descarga de datos.gob.mx "tender.procurementMethod". Los valores que contienen cada uno también tienen variaciones de nombre según la fuente", según define el informe de [TodosLosContratos.mx.](https://todosloscontratos.mx/docs/Contrataciones-abiertas-para-la-rendicion-de-cuentas.pdf)

Para buscar en Kibana el tipo de procedimiento en Compranet, se debe filtrar por \_index is "ocds-cnet", "ocds-cnet3" o "ocds-pot", y seleccionar "tender.procurementMethodDetailsTemplateMxCnet.[»^3](https://kibana-staging.quienesquien.wiki/goto/6e5bf82d5644092b5d44a032b40951c0)

\*\*: Es recomendable escribir en mayúsculas y con acentos los nombres de las dependencias en la primera búsqueda, de no aparecer nada, se debe intentar en minúsculas y sin acentos.

## <span id="page-9-0"></span>**1.3 2. Información básica en la cual fijarse en un conjunto de datos**

Si bien hay más de 40 campos en los contratos y se pueden conocer la explicación de cada uno aquí, hay unos cuantos que resultan básicos de conocer ya sea para las investigaciones en curso o para obtener indicios para iniciar una.

Estos son los campos básicos:

- **Dependencia**
- **Proveedor**
- **Importe**
- **Moneda**
- Título Contrato
- Tipo de adjudicación
- Anuncio o fuente

## <span id="page-10-0"></span>**1.4 3. Página de una empresa**

QQW permite encontrar información de cada empresa que ha realizado contratos con la administración pública y también de aquellas que cotizan en la Bolsa Mexicana de Valores.

Se puede acceder a través de la página principal, falta empezar a escribir el nombre de la empresa en el buscador, que facilita encontrarla, pues es autoresponsiva. También se puede acceder a la empresa desde la página de contratos, una vez que se haya hecho la búsqueda y se tengan resultados de los contratos de cierto proveedor, se da click en el nombre de la empresa debajo del Título "Proveedor".

La página de cada empresa contiene cuatro tipos de información: Información general, Evolución de contratos, Compradores, Proveedores y Contratos.

De cualquiera de las dos formas se llega a la página del proveedor. Por ejemplo, usando el ejemplo de Maxi Uniformes, arriba explicado, se busca desde el buscador de la Home. En información general se encuentra el número de contratos con el proveedor, la fecha de actualización y las fuentes.

La sección de Evolución de contratos es muy útil porque tiene una gráfica que permite visualizar el importe, cantidad de contratos y cantidad vendedor, que indica el monto de los contratos por año.

En el caso de las dependencias del gobierno que también funcionan como vendedoras, como las empresas del estado, como Liconsa, S.A. de C.V., en su página de institución se encontrarán ambos valores: importe y cantidad vendedor, e importe y cantidad comprador.

En la página de cada empresa o institución se encontrará también una gráfica de pie que indica la proporción de contratos según su tipo de contratación: licitación abierta (open), adjudicación directa (direct) o por invitación a cuando menos 3 (limited). Igualmente hay un gráfico de flujo de dinero entre la empresa y dependencias.

Compradores principales, que son Unidades Compradoras, es otra información en cada página de una empresa. Y proveedores principales para el caso de dependencias.

## <span id="page-10-1"></span>**1.5 4. Funciones que facilitan el uso de datos**

Dentro de QQW, del lado derecho en la página de contratos hay un botó llamado "Herramientas", con funciones que facilitan el análisis de datos: la descarga de CSV y el API.

- Descarga de CSV. Permite descargar los datos buscados y localizados de contratos en una tabla en formato en csv, que puede ser abierta en cualquier programa de hojas de cálculo.
- API. Para los usuarios más experimentados en el uso de datos, esta herramienta permite ver la lista de los resultados de la búsqueda en formato JSON.

El botón de Herramienas también permite compartir los resultados de la búsqueda en redes sociales.